# **LightBotServo & Sensor Calibration**

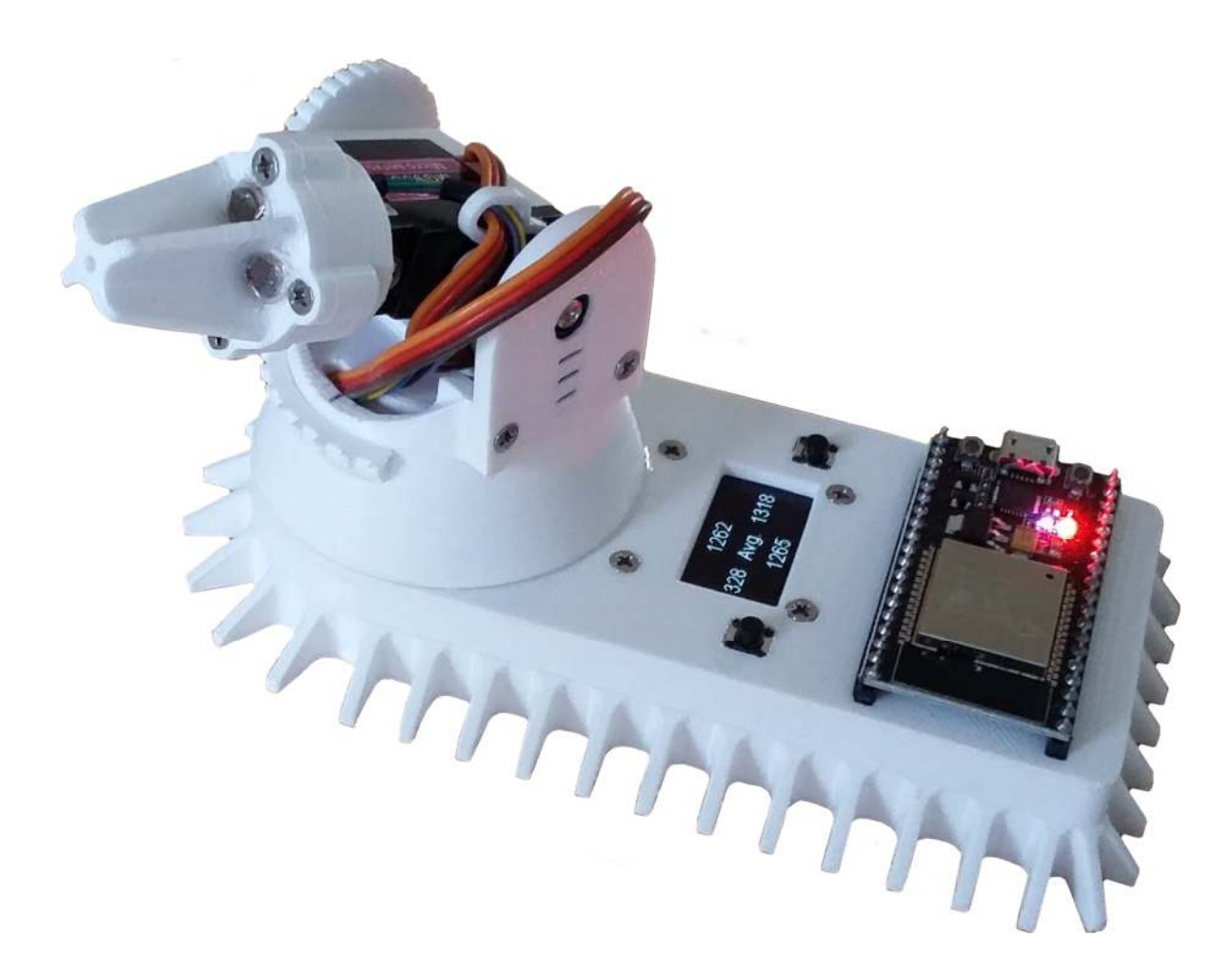

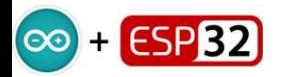

### **Why do we need to calibrate the servos?**

- •No two servos are the same
- Servos can be damaged if not setup correctly •
- Course calibration must be performed prior to the assembly process•
- •This sets approximate positions for the leaver arms
- Course calibration ensure servos are within mechanical limits•
- •Fine calibration determines min/max robot physical limits
- The ESP32 C++ code needs limit values in order to work accurately•
- •Hence, each robot has a unique set of calibrated values

## **Servo calibration is performed in two stages:**

- •Pre-set ensures mechanical parts are assembled correctly
- •Fine calibration, performed during testing
- •Repeat this process for a given servo if it is ever replaced.

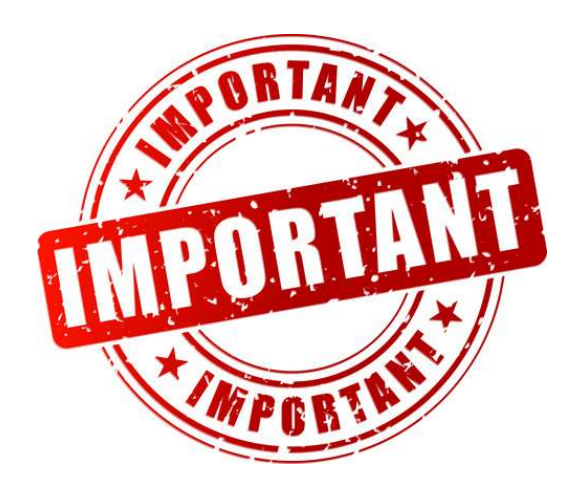

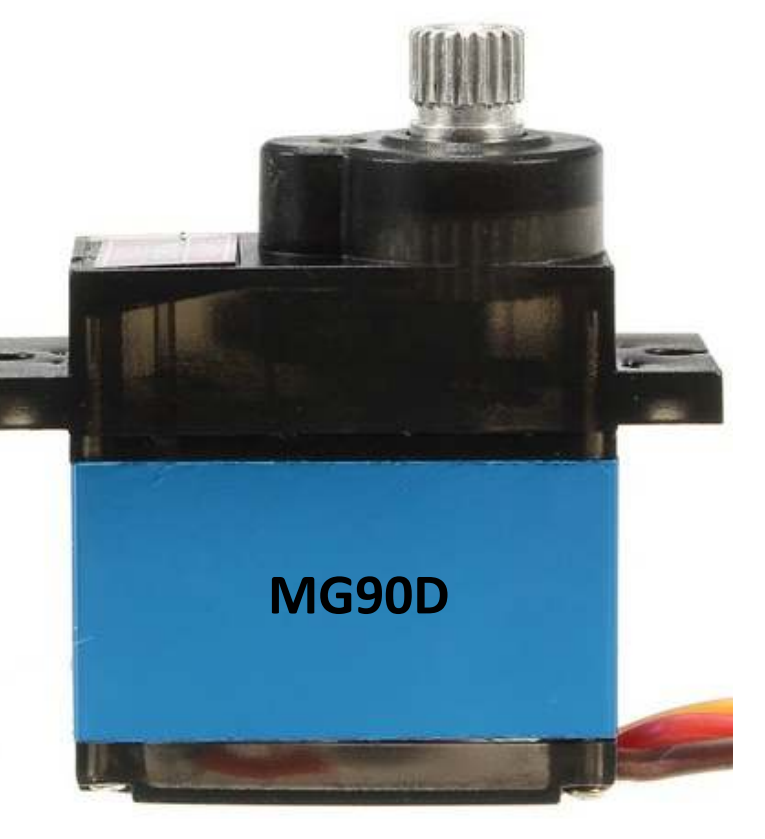

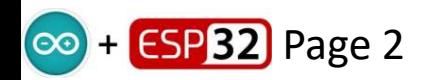

#### **HJ Servo Consistency Tester**

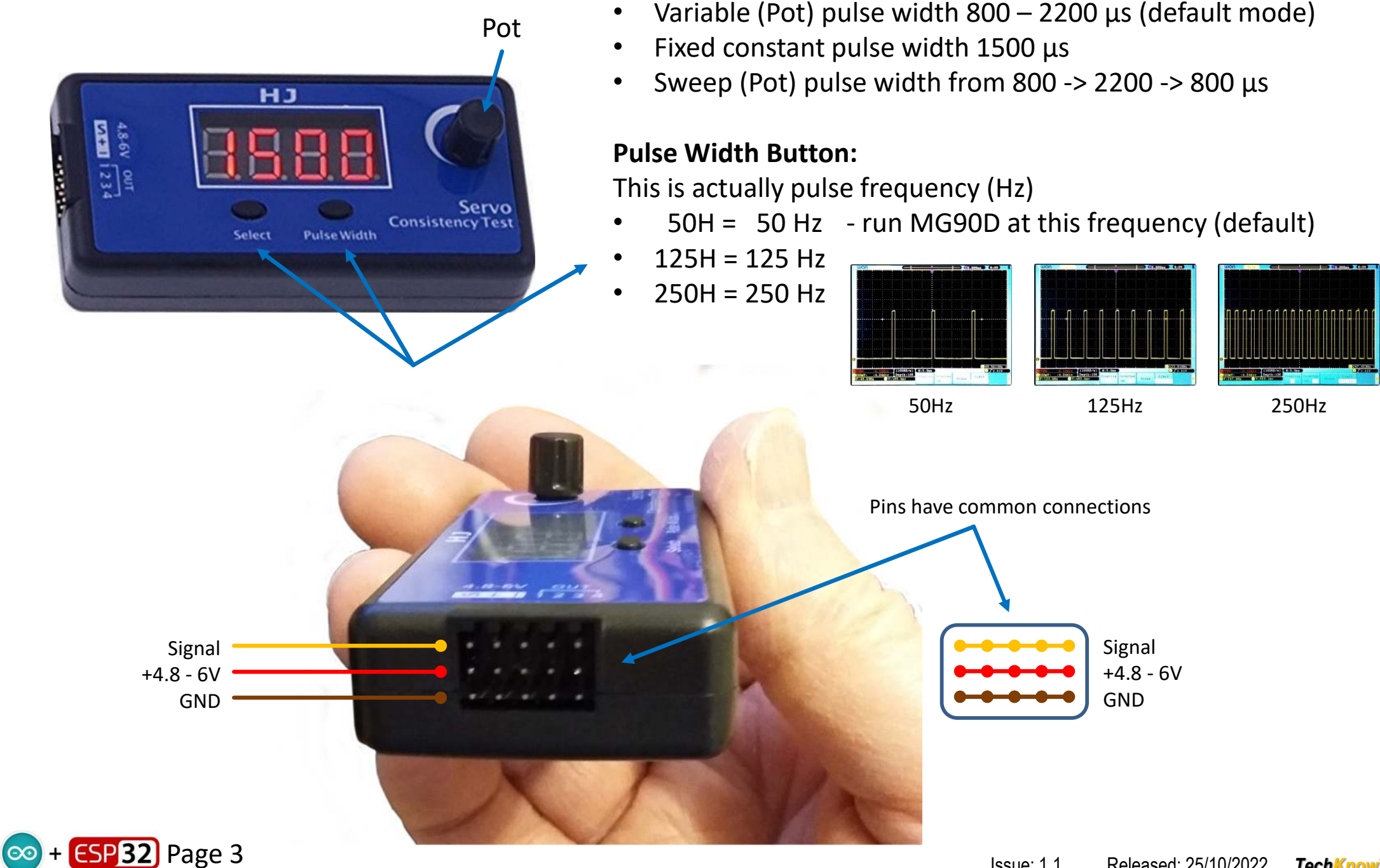

**Select Button:**

## **Servo Pre-set For Assembly:**

This ensures that attached mechanical part will have sufficient range.GND

- •Select the correct servo plug. ie. Servo 0 for Pan turntable
- Connect servo to consistency tester and set centre value of 1500µs•
- •Attach mechanical part to the servo in the positions indicated.

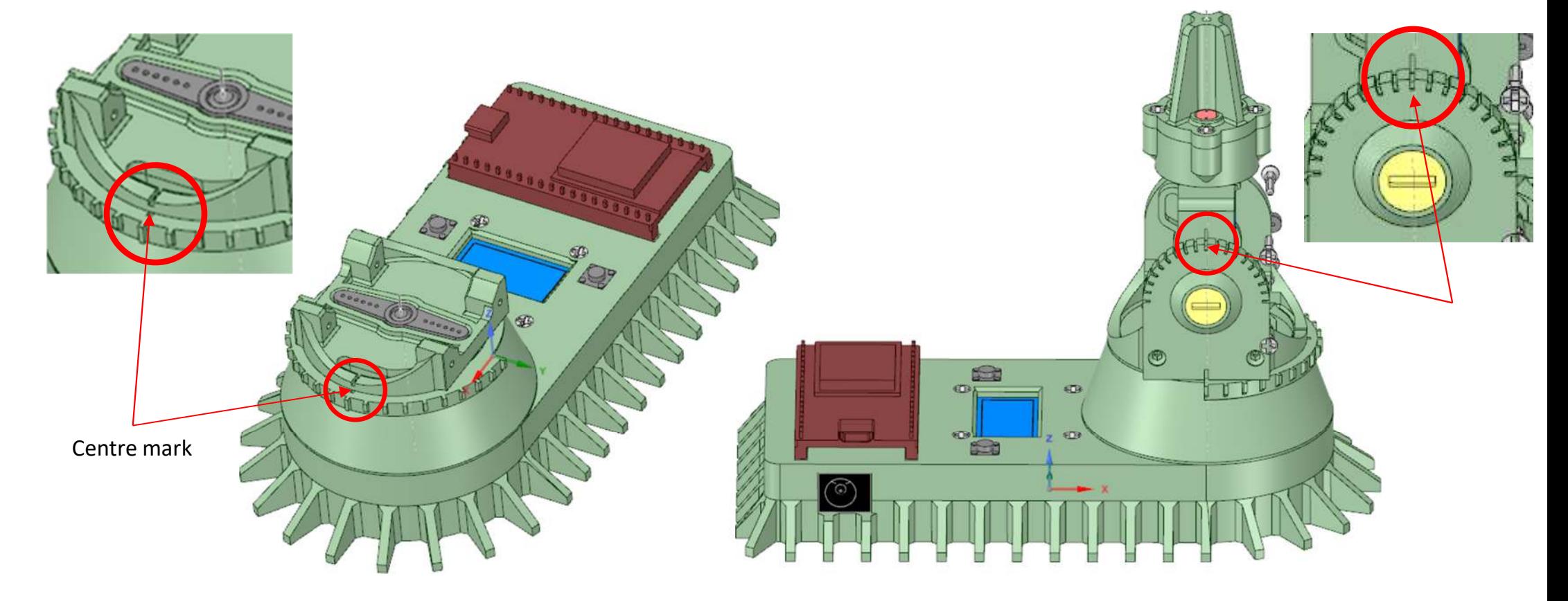

N.C. $+5V$ 

Note: Servo splined shaft has 20 teeth. So the arm can only be attached in 18° intervals. The closest compromise position for 0° has to be found for the servo arm at 1500µs.

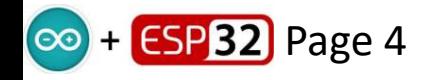

## **Fine Calibration:**

Use the provided 16-channel servo controller app to position the servos (Ch00 and Ch01) at the desired locations, and then record their values in the code definitions. The app connects to the ESP32 via the USB link, and lists the COM number when connected.

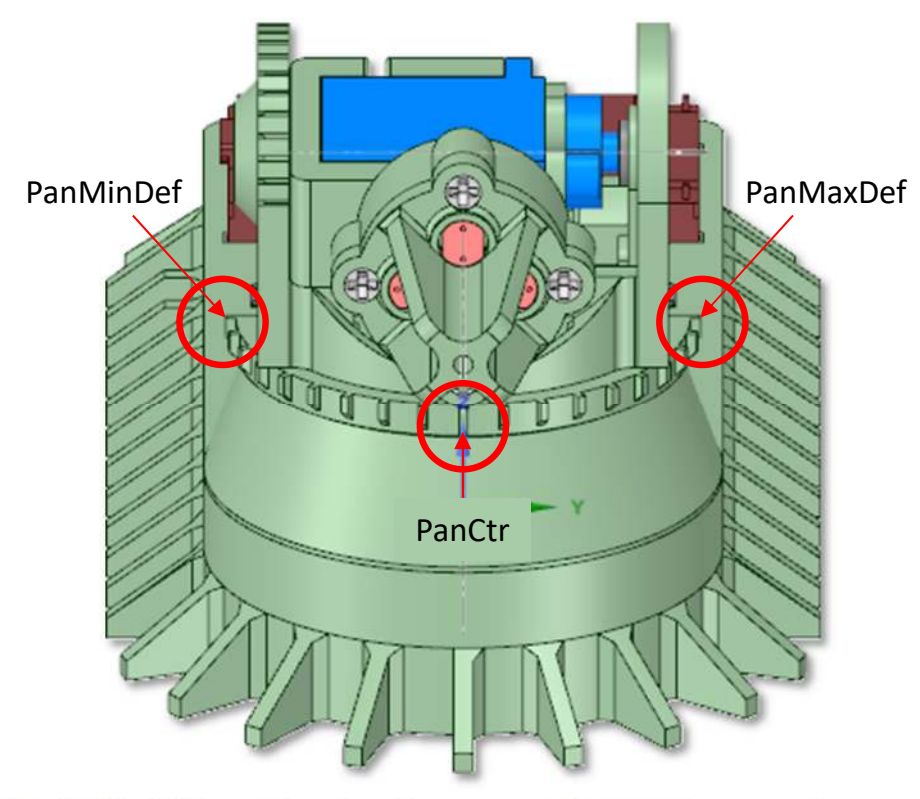

#define PanCtr 1375 // centre Pan servo value in microseconds #define PanMaxDef 2232 // default maximum servo value, anti-clockwise #define PanMinDef 600 // defaultminimum servo value, clockwise

// centre Tilt servo value in microseconds, vertical #define TiltCtr 1346 #define TiltMaxDef 2270 // default maximum servo value, tilts towards the displa #define TiltMinDef 530 // defaultminimum servo value, tilts away from the displ

Proc 16Ch Controller 08

16-Ch Servo Controller - PWM Mod

 $\Box$  so **b** 

**TiltMinDef** 

曲

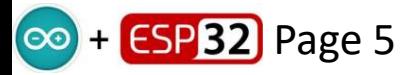

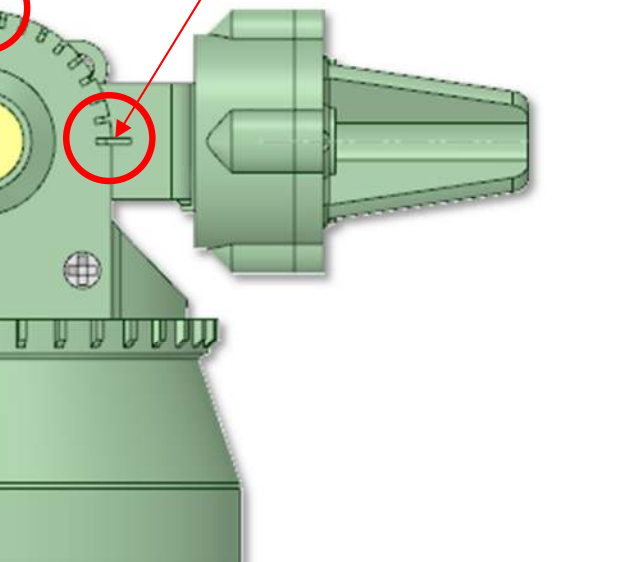

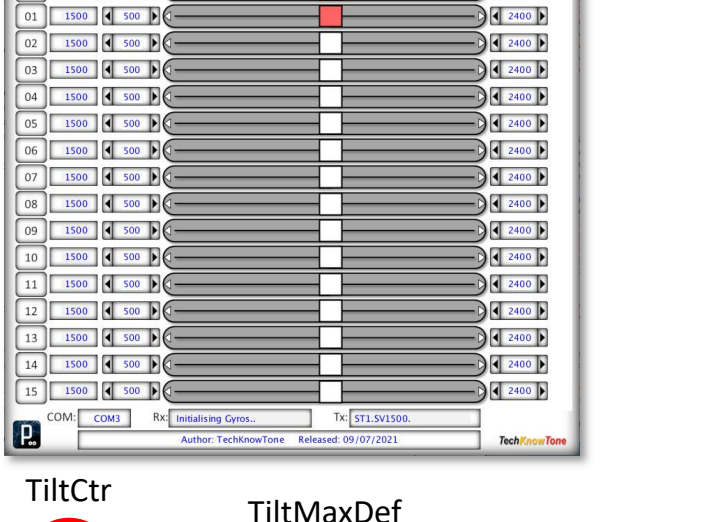

RESET

 $12400$ 

## **Sensor Calibration:**

As the four GM5537 photo resistor sensors are discrete components, and not monolithic built on a chip as one sensor, there is a need to calibrate and match their sensitivity to different light levels in the code. Following this procedure will greatly improve the performance of your robot.

You need to print and use the calibration tube, which fits over the group of light sensors, and effectively shades them from all light, other than that entering the end of the tube. By placing varying thickness of paper over the end of the tube, we can then vary the intensity of light from a torch, and produce a table like the one below:

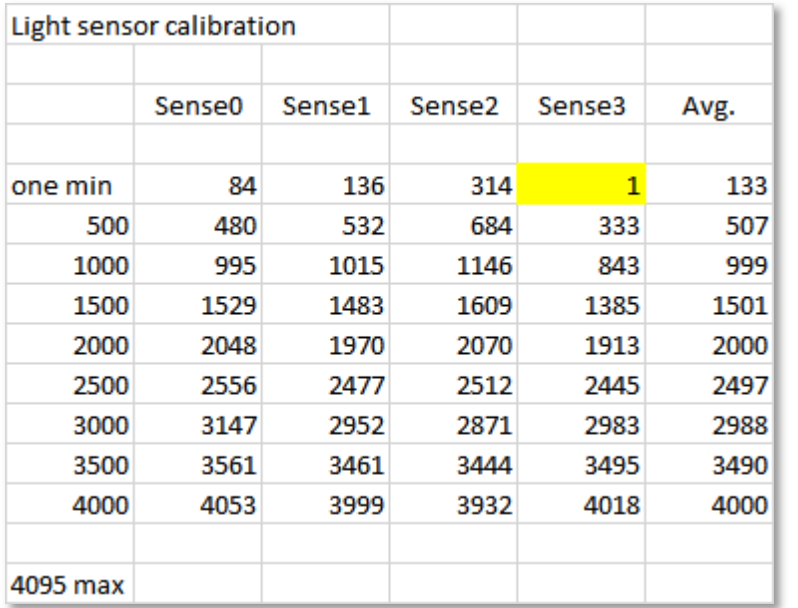

This table shows the values read from each of the four sensors, plus the average of all of them, by the ESP32 micro. They are shown on the display in TEST = true mode.

For example, we adjust the distance of the torch and paper thickness in order to get an average reading close to the left-hand column, and then record all five readings for that light level.

Study the code mentioned below, to see how these values are used to map and correct the sensor readings.

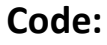

These values are entered into a function in your code, getAdjSense(Sensor, Value)in the form of a look-up table and mapping function, one for each sensor.

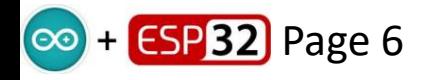

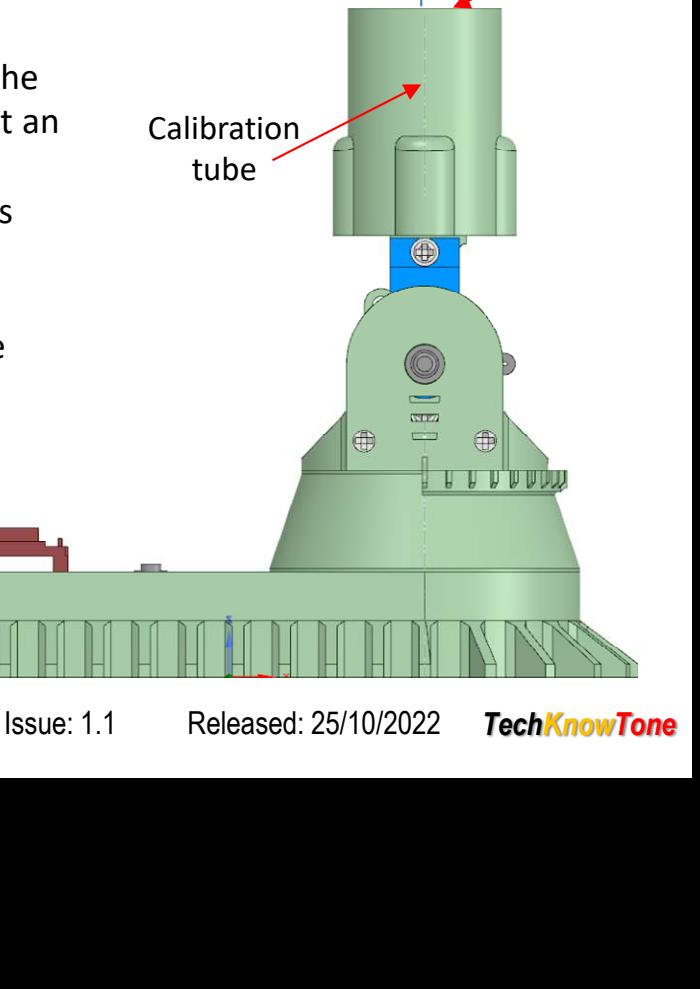

Paper

Distance

Torch